Arno kasutusjuhend. Lapsevanemale

# **Arno keskkonna kasutusjuhend lapsevanemale**

# **Sisukord**

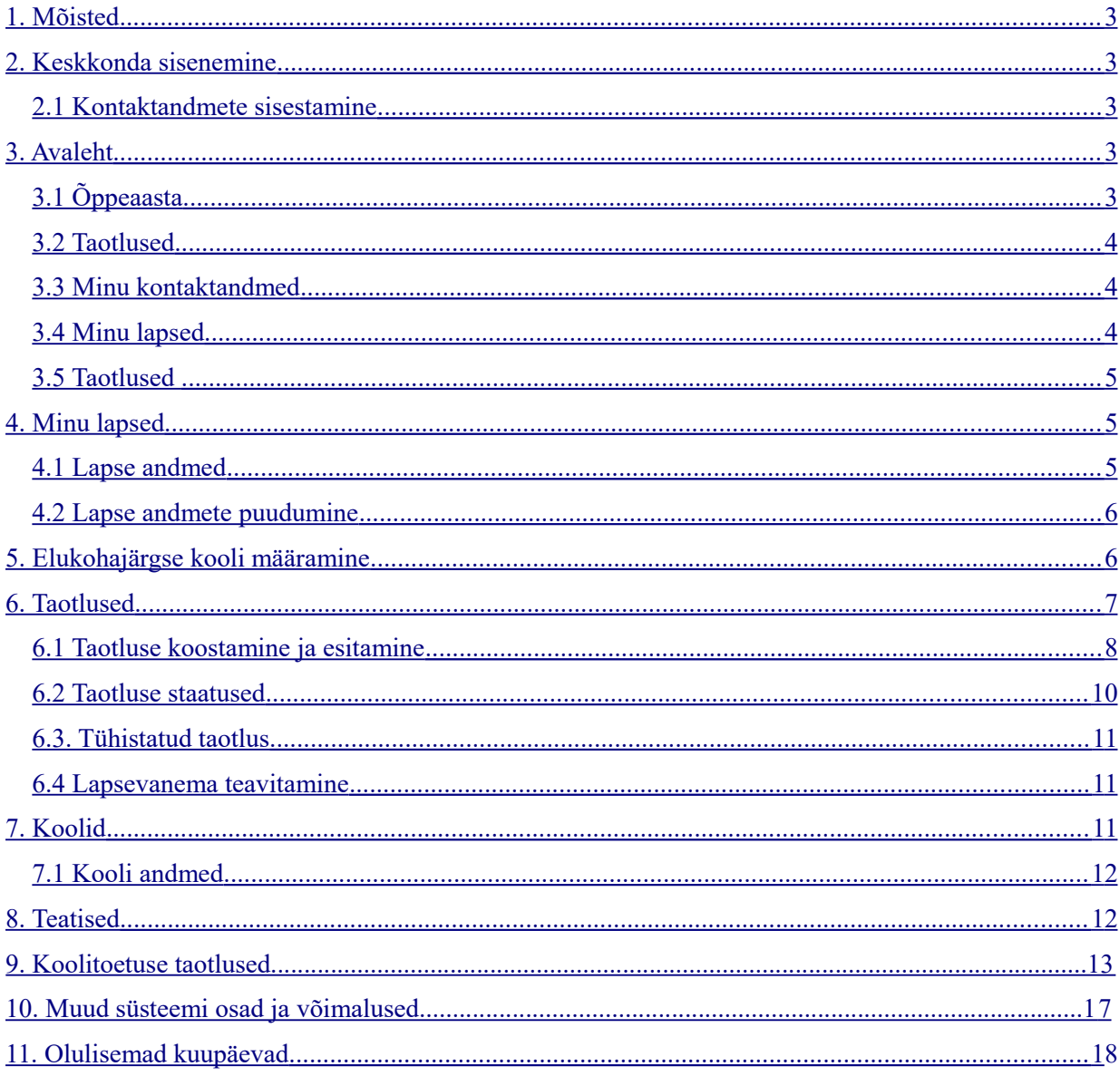

## <span id="page-2-2"></span>**1. Mõisted**

**Koolikohustus-** kohustus osaleda kooli päevakavas ettenähtud õppes, täita õpiülesandeid ning omandada teadmisi ja oskusi oma võimete kohaselt. Koolikohustust ei loeta täidetuks, kui õpilane ei ole kantud ühegi kooli nimekirja või puudub õppest mõjuva põhjuseta..

**Koolikohustuslik laps -** koolikohustus on lapsel kes on saanud enne käimasoleva aasta 1. oktoobrit seitsmeaastaseks. Koolikohustus kestab kuni põhihariduse omandamiseni või 17-aastaseks saamiseni.

**Elukohajärgne kool** – ARNO süsteemi poolt määratud elukohalähedane kool, mille määramisel on arvestatud koolitee pikkust ja koolihoonete mahutavust.

**Ülelinnaline kool** - kool, kuhu võetakse lapsi vastu vanema soovil kooli vastuvõtu tingimuste alusel.

**HEV kool** - ülelinnalise vastuvõtuga põhikool hariduslike erivajadustega õpilastele.

**HEV klassid** – ülelinnalise vastuvõtuga klassid hariduslike erivajadustega õpilastele, kuhu suunatakse õpilasi nõustamiskomisjoni soovitusel.

**Lapsevanem** – lapse seaduslik esindaja (lapse isa, ema või hooldaja).

**Ametnik** – Pärnu Linnavalitsuse haridus- ja kultuuriosakonna töötaja.

## <span id="page-2-1"></span>**2. Keskkonda sisenemine**

E-keskkonda Arno on võimalik siseneda Pärnu linnavalitsuse kodulehelt [\(www.parnu.ee\)](http://www.parnu.ee/) ID-kaardi, mobiil-ID või pangalinkide abil menüülehelt "Sisene".

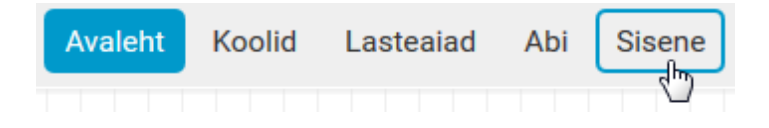

Mobiili-ID kasutamiseks on vaja eelnevalt sõlmida vastav leping oma mobiilioperaatoriga. Kui sisestate lahtritesse oma telefoninumbri ja isikukoodi, siis saadetakse mobiilile teenussõnum koos 4-kohalise koodiga. Sõnumi infos peab olemas autentija nimi (antud juhul on selleks "Piksel PASS"). Kui nimi on õige ja kood identne arvutiekraanil kuvatuga, siis sisestage Mobiili-ID PIN1.

#### <span id="page-2-0"></span>**2.1 Kontaktandmete sisestamine**

Esmakordsel sisselogimisel tuleb sisestada oma kontaktandmed (e-mail ja/või telefoninumber).

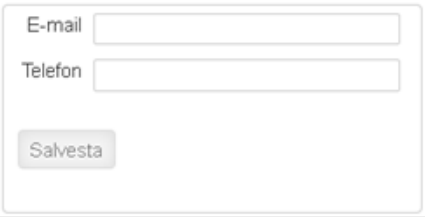

Enne kontaktandmete sisestamist ei ole võimalik edasi liikuda. Teistkordsel sisenemisel kontaktandmeid enam ei küsita.

## <span id="page-3-4"></span>**3. Avaleht**

### <span id="page-3-3"></span>**3.1 Õppeaasta**

Õppeaasta 2016/17 -

Lehe paremas ülaservas on vaikimisi toodud käesoleval aastal algav õppeaasta. Õppeaasta vahetamiseks tuleb vajutada õppeaasta kõrval toodud noolekesel ning valida ripploendist soovitud õppeaasta.

Kõik e-keskkonnas toodud andmed on esitatud valitud õppeaasta kohta.

#### <span id="page-3-2"></span>**3.2 Taotlused**

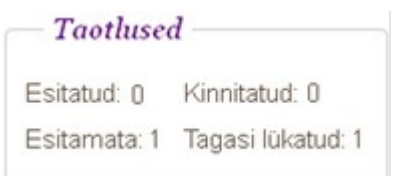

Kastis "Taotlused" on näidatud, kui palju on teie lapse või lastega seotud elukohajärgse kooli muutmise taotlusi esitatud, kinnitatud, esitamata või tagasi lükatud. Taotlustega seotud mõisteid ja taotluse esitamist on täpsemalt selgitatud kasutusjuhendi peatükis 6.

Arvud kehtivad valitud õppeaasta kohta.

### <span id="page-3-1"></span>**3.3 Minu kontaktandmed**

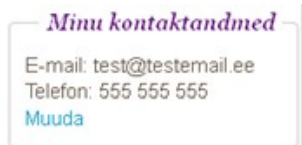

Andmeid on võimalik muuta kastis "Minu kontaktandmed" lingi "Muuda" kaudu või vajutades lehe ülaservas oleval kasutajanimel.

Teid teavitatakse e-maili teel automaatselt järgmistel juhtudel:

- Ametnik vastab teie poolt esitatud elukoha järgse kooli muutmise taotlusele.
- Kool kinnitab lapse pärast seda, kui lapsevanem on koolikoha kinnitanud

### <span id="page-3-0"></span>**3.4 Minu lapsed**

#### $-Minu$  lapsed

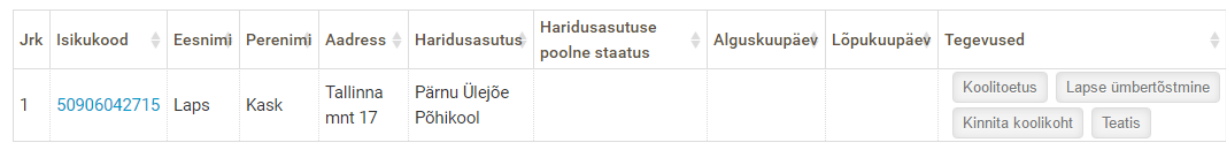

Tabelis on toodud kõik teie lapsed, kes lähevad valitud õppeaastal 1.klassi. Veerus "Tegevused" on toodud kõik tegevused, mis te saate lapsega teha. Tegevused võivad olla eri laste puhul erinevad.

Sama tabel on toodud ka menüüvalikus "Minu Lapsed".

Lapse isikukoodile vajutamine viib lapse andmete vaatesse.

### <span id="page-4-2"></span>**3.5 Taotlused**

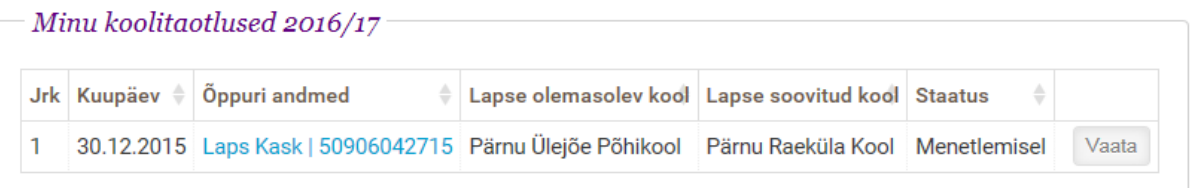

Siin on toodud kõik teie lastega seotud kooli taotlused valitud õppeaastal. Veerus "Õppuri andmed" on toodud lapse nimi, kelle kohta on taotlus esitatud ning lapse nimele vajutades sisenete taotluse eelvaatesse.

Taotlustega seotud toiminguid on kirjeldatud kasutusjuhendi 6. peatükis "Taotlused".

## <span id="page-4-1"></span>**4. Minu lapsed**

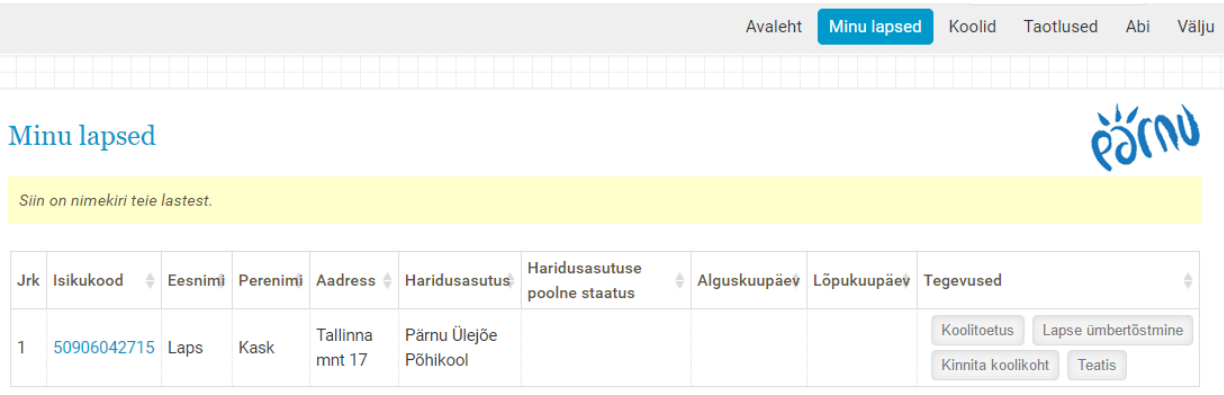

Lehel "Minu lapsed" on nimekiri teie lastest. Sama tabel on ka Avalehel. Lapse isikukoodile vajutades näete lapse andmeid.

#### <span id="page-4-0"></span>**4.1 Lapse andmed**

Lapse andmeid on võimalik näha vajutades "Minu lapsed" lehel lapse isikukoodile.

#### Tagasi: Minu lapsed |

### Lapse andmed

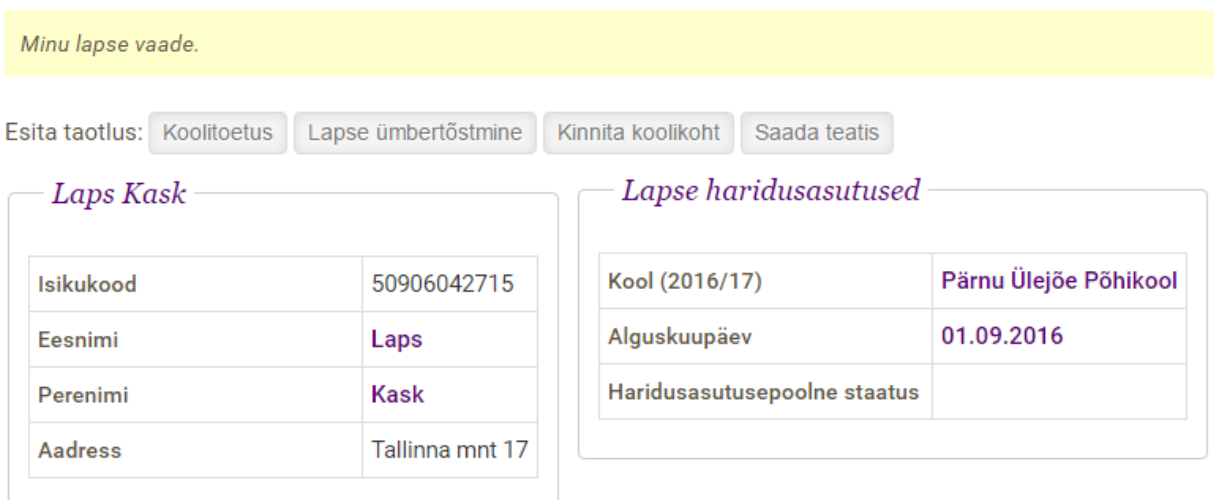

Lapse kohta on toodud järgmised andmed:

- Isikukood
- Eesnimi
- Perenimi
- Aadress Rahvastikuregistris toodud aadress
- Määratud elukohajärgne kool valitud õppeaastal
- Koolipoolne staatus:
	- o Pole märgitud te ei ole e- keskkonnas teie lapsele määratud elukohajärgset kooli kinnitanud või kooli esindaja ei ole e-keskkonnas lapse vastuvõtmist kinnitanud
	- o Kinnitatud olete e- keskkonnas kinnitanud teie lapsele määratud elukohajärgse kooli ning kool on e-keskkonnas lapse vastuvõtmise kinnitanud
	- o Ebatõenäoline olete kooli teavitanud koolis mitte õppima asumisest ning kool on vabastanud õppekoha

Lisaks on lapse andmete vaates ka nupud erinevate lubatud taotluste ja muude tegevuste jaoks.

#### <span id="page-5-0"></span>**4.2 Lapse andmete puudumine**

Mida teha, kui Te ei näe oma last "Minu lapsed" nimekirjas?

Võimalikud lahendused:

- Veenduge, et on valitud õige õppeaasta (lehe paremas ülaservas).
- Te ei pea oma last nägema, kuna tal puudub valitud õppeaastal koolikohustus.

Kui laps siiski ei ilmu "Minu lapsed" nimekirja, võtke ühendust Pärnu Linnavalitsuse haridus- ja kultuuriosakonnaga [\(arnoinfo@lv.parnu.ee\)](mailto:arnoinfo@lv.parnu.ee)

## <span id="page-6-1"></span>**5. Elukohajärgse kooli määramine**

Ametnik määrab Teie lapsele elukohajärgse kooli, kui Teie laps on Pärnu linna elanik ja vastavas vanuses:

- õppeaasta 30. septembri seisuga 7-aastane
- vanem kui 7-aastane, kuid on saanud koolipikenduse
- noorem kui 7-aastane, kuid läheb varem kooli

Kui lapsele on määratud elukohajärgne kool, siis näete Te seda oma avalehel tabelis Minu Lapsed, veerus ..Haridusasutus":

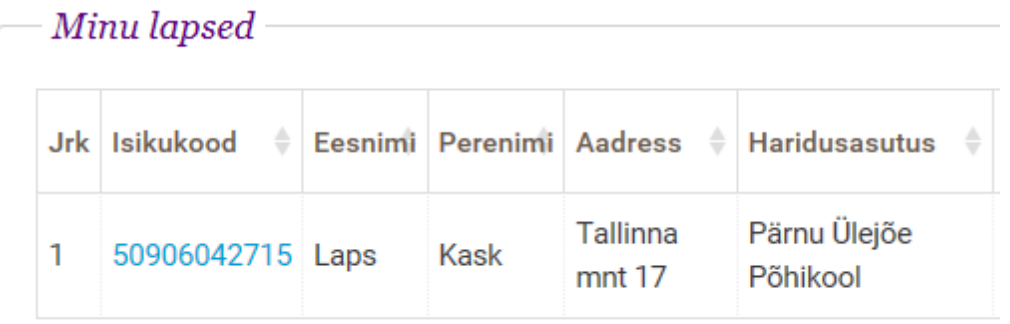

Kui Te olete lapsele määratud kohaga rahul, tuleb teil koht kinnitada. Selleks vajutada nuppu [Kinnita koolikoht] Minu Lapsed tabelis veerus "Tegevused":

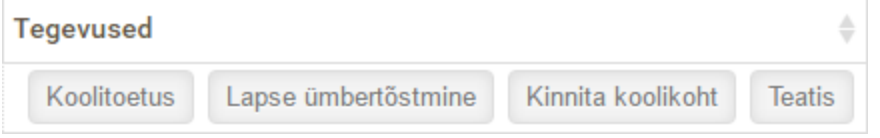

Nupule vajutamise järel võidakse küsida Teie käest üle, kas olete kindlad, et soovite koolikoha kinnitada.

Kui Te ei ole rahul oma lapsele määratud kooliga, siis te võite teha ümbertõstmise taotluse, vajutades nuppu [Lapse ümbertõstmine]. Kui Te olete teinud ümbertõstmise taotluse, ei saa Te kinnitada lapse kohta enne, kui Teie taotlus on ametniku poolt läbi vaadatud või Teie poolt tühistatud.

Taotluse kohta on pikemalt juttu järgmises peatükis: 6. Taotlused

Kui Te olete oma lapse koolikoha kinnitanud, kuid soovite ikka teha ümbertõstmise taotluse, siis võtke palun ühendust Pärnu Linnavalitsuse haridus- ja kultuuriosakonnaga [\(arnoinfo@lv.parnu.ee\)](mailto:arnoinfo@lv.parnu.ee)

### <span id="page-6-0"></span>**6. Taotlused**

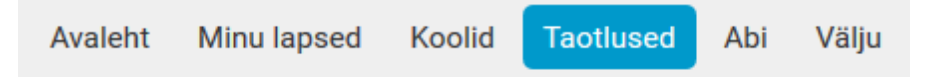

Lehel "Taotlused" on kõik teie lastega seotud taotlused. Lapsevanemana näete kõiki oma lastega seotud

taotlusi, ka neid, mis on esitatud teise lapsevanema poolt. Te saate olemasolevaid taotlusi esitada, tühistada või kustutada. Te näete ka ametniku poolt esitatud taotlusi.

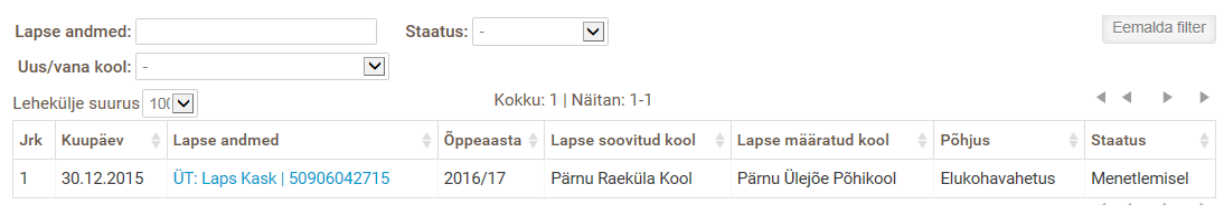

Tabeli veerus "Lapse andmed" on toodud lapse nimi ja isikukood. Vajutades lapse nimele/isikukoodile avaneb esitatud või esitamisel olev taotlus.

Uue taotluse täitmist saab alustada lehelt "Minu lapsed" või lapse andmete lehel, kui seda lubab õppeaasta olek. Lapse elukohajärgse kooli muutmiseks on Teil nupp [Lapse ümbertõstmine].

Kui lapsel on valitud õppeaastal juba olemas menetlemata taotlus, siis uue taotluse algatamisel viiakse olemasoleva taotluse lehele.

Esitatud taotlusi menetleb ametnik.

#### <span id="page-7-0"></span>**6.1 Taotluse koostamine ja esitamine**

Elukohajärgse kooli muutmise taotluse täitmist on võimalik alustada lehelt "Minu lapsed" veerust "Tegevused" vajutades nupule [Lapse ümbertõstmine].

Samuti on võimalik alustada taotluse esitamist lapse andmete lehelt (vt käesoleva kasutusjuhendi ptk 4.1).

Taotluses toodud lapse andmed (isikukood, nimi) ja lapsevanema andmed (isikukood, nimi) on automaatselt täidetud.

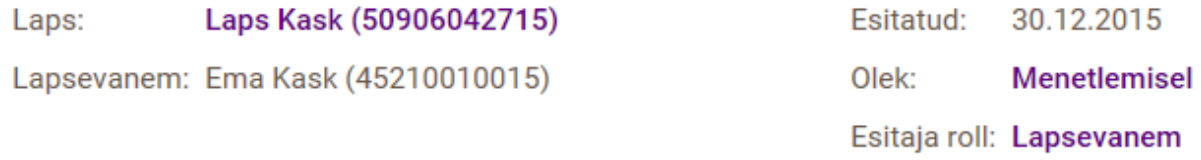

Taotluse põhiandmed on koolikohustuse õppeaasta ning hetkel määratud elukohajärgne kool. Need põhiandmed on samuti automaatselt täidetud.

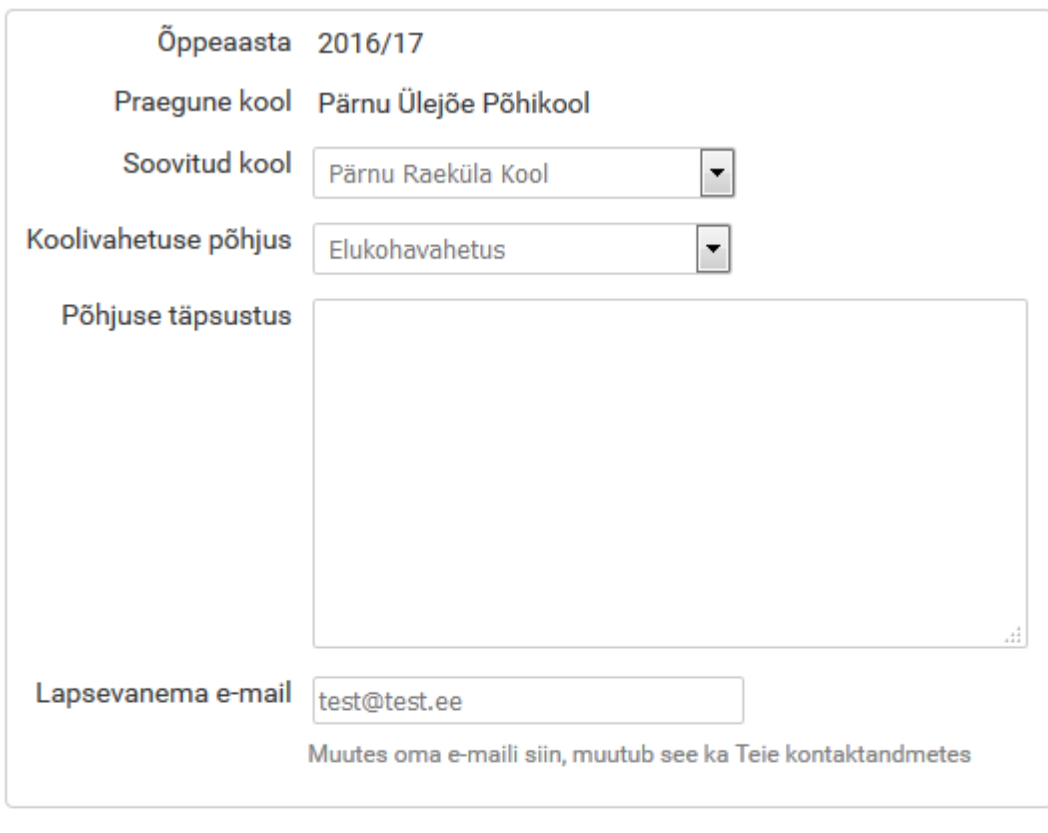

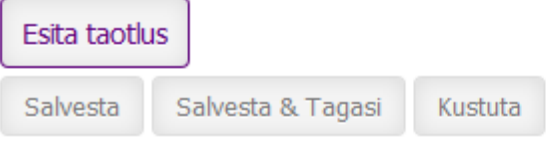

Taotluse esitamisel tuleb täita järgmised kohustuslikud väljad.

1) Soovitud kool: ripploendis on elukohajärgsed, ülelinnalised ja HEV kool.

2) Koolivahetuse põhjus:

- Õe/venna olemasolu: lisaväljale "Õe/venna isikukood" sisestage soovitud koolis õppiva õe või venna isikukood;
- Elukohavahetus;
- Ülelinnalisest koolist või erakoolist loobumine;
- Muu põhjus.

3) Põhjuse täpsustus: Põhjendage elukohajärgse kooli muutmise soovi põhjused.

4) Lapsevanema e-mail: võetakse vaikimisi kontaktandmetest. Kui lisate või muudate taotluse esitamise juures e-maili aadressi, siis see muudetakse automaatselt ka teie kontaktandmetes.

"Lapse ümbertõstmise" lehe paremas servas on toodud elukohajärgsete koolide nimekiri koos lapse elukoha jalgsitee kaugusega õppehoonetest. Alates 1. maist tekib tabelile lisaveerg, kus on toodud vabade õppekohtade arv koolides:

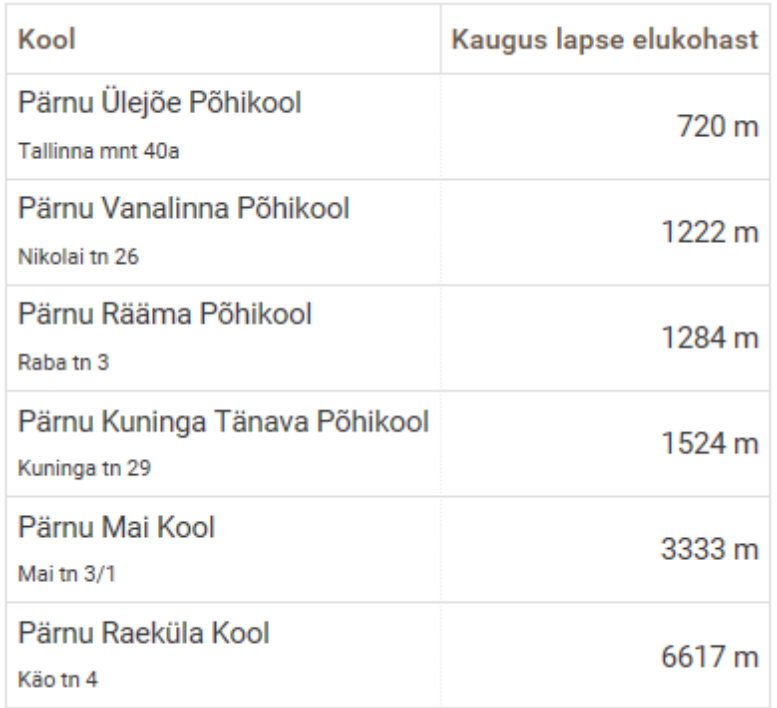

Täidetud taotlusega on võimalik teha järgmiseid tegevusi:

- [Esita taotlus] taotlus esitatakse menetlemiseks; taotluse staatuseks saab "Menetlemisel". Esitatud taotlust muuta ei saa, kuid on võimalik tühistada.
- [Salvesta] Salvestatakse taotlus ning jäädakse samale lehele, taotlust ei esitata menetlemiseks.
- [Salvesta & Tagasi] salvestatakse taotlus ja minnakse tagasi "Taotlused" või "Minu lapsed" lehele, taotlust ei esitata menetlemiseks.
- [Kustuta] algatatud taotlus kustutatakse. Kustutada saab ainult esitamata taotlusi.

Salvestamata ja esitamata taotlus kaob e-keskkonnast välja logides.

#### <span id="page-9-0"></span>**6.2 Taotluse staatused**

Taotluse staatus on toodud lehel "Taotlused" veerus "Staatus".

1) Esitamata -taotlus on algatatud, aga esitamata. Taotlust näevad mõlemad lapsevanemad, kes saavad ka taotlust muuta, esitada ja kustutada.

2) Menetlemisel - taotlus on esitatud ametnikule menetlemiseks. Taotlus ei ole rahuldatud ega tagasilükatud.

Menetluses oleva taotluse ajal saavad mõlemad lapsevanemad tühistada esitatud taotluse ja vajadusel algatada uue. Taotlust on võimalik tühistada ja uue esitamist alustada juba esitatud taotluse avamisel.

- [Tühista taotlus] tühistab esitatud taotluse. Tühistatud taotlust saab hiljem vaadata taotluste nimekirjas.
- [Tühista taotlus ja tee uus] tühistab esitatud taotluse ja algatab uue. Kõik vajalikud andmed tuleb uuesti sisestada.

3) Menetletud - taotlus on ametniku poolt rahuldatud ning lapse elukohajärgseks kooliks on määratud taotluses esitatud kool. Kui lapsevanem kinnitab koolikoha (vajutab nupule [Kinnita koolikoht]), siis tagatakse lapsele elukohajärgses koolis õppekoht.

4) Tagasilükatud - taotlus on ametniku poolt jäetud rahuldamata (sel juhul ametnik sisestab taotluse juurde tagasilükkamise põhjenduse) ning lapse elukohajärgseks kooliks on algselt määratud elukohajärgne kool.

5) Tühistatud - lapsevanem on tühistanud esitatud taotluse ning taotlust ei ole menetletud.

#### <span id="page-10-2"></span>**6.3. Tühistatud taotlus**

Mida teha, kui taotlus on vahepeal tühistatud, kuid teie ise pole seda teinud?

Võimalikud põhjused:

- Teine lapsevanem tühistas taotluse.
- Teine lapsevanem esitas taotluse paberkandjal Pärnu haridus- ja kultuuriosakonnale ja linnavalistuse ametnik sisestas selle Arnosse.

#### <span id="page-10-1"></span>**6.4 Lapsevanema teavitamine**

Teid teavitatakse e-maili teel automaatselt järgmistel juhtudel:

- Ametnik vastab teie poolt esitatud elukoha järgse kooli muutmise taotlusele.
- Kool kinnitab lapse pärast lapsevanema poolset koha kinnitamist

Märkus: Palun kontrollige e-keskkonnas toodud kontaktandmete õigsust (vaata peatükk 3.3).

## <span id="page-10-0"></span>**7. Koolid**

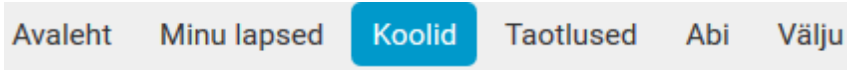

Lehel "Koolid" on toodud nimekiri Pärnu linnas tegutsevatest koolidest.

Koolide liigid on järgmised:

- Ülelinnaline kool kool, kuhu võetakse lapsi vastu vanema soovil kooli vastuvõtu tingimuste alusel;
- Elukohajärgne kool süsteemi poolt määratud elukohalähedane kool, mille määramisel on arvestatud koolitee pikkust;
- HEV kool ülelinnalise vastuvõtuga põhikool hariduslike erivajadustega õpilastele;
- HEV klassid ülelinnalise vastuvõtuga klassid hariduslike erivajadustega õpilastele, kuhu suunatakse õpilasi nõustamiskomisjoni soovitusel;
- Muu Pärnu kool Pärnu linnas tegutsev erakool.

Veerus "Kinnitatud õppekohtade arv" on toodud õppekohtade arv, mis on koolidele algaval õppeaastal avatavates 1. klassides kinnitatud. Veerg "Vabade õppekohtade arv" on nähtav alates 1. maist ning see kajastab vabade õppekohtade arvu koolides algaval õppeaastal avatavates 1. klassides.

Kooli nimele vajutades avanevad kooli andmed.

### <span id="page-11-1"></span>**7.1 Kooli andmed**

# Kooli andmed

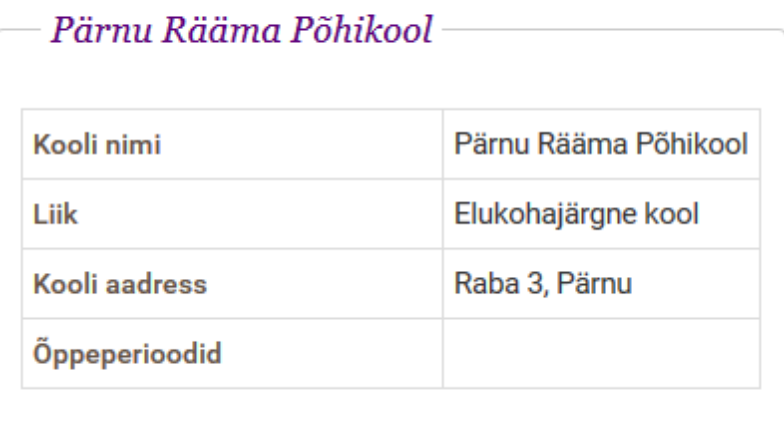

Kooli andmed avanevad lehel "Koolid" konkreetse kooli nimele vajutades.

- Lehel on toodud kooli andmed:
	- Kooli nimi
	- Liik Elukohajärgne kool, Ülelinnaline kool, HEV kool, Muu Pärnu kool
	- Kooli aadress
	- Õppeperioodid kas koolis on veerandid, semestrid või trimestrid

## <span id="page-11-0"></span>**8. Teatised**

"Teatise" nupuga on võimalik edastada tähtsat informatsiooni oma lapse kohta ametnikule või kooli esindajale.

Teatise Teema võib olla muudetav, olenevalt Teie lapse vanusest ja talle määratud kooli olemasolust. Teatise saaja näitab, kas teatis läheb koolile või Pärnu Linnavalitsusele.

## Teatise esitamine

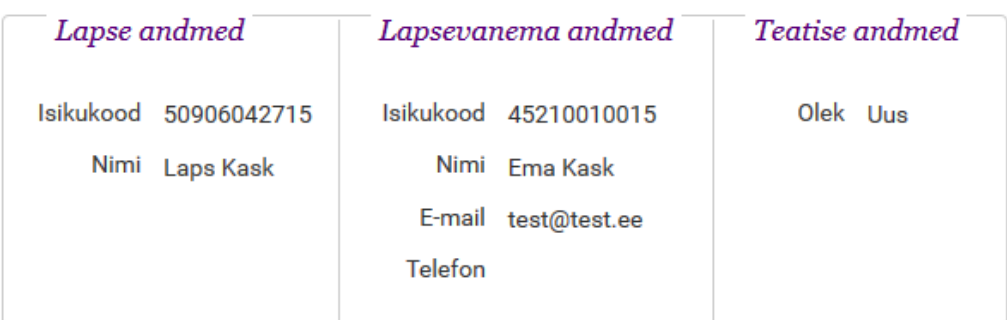

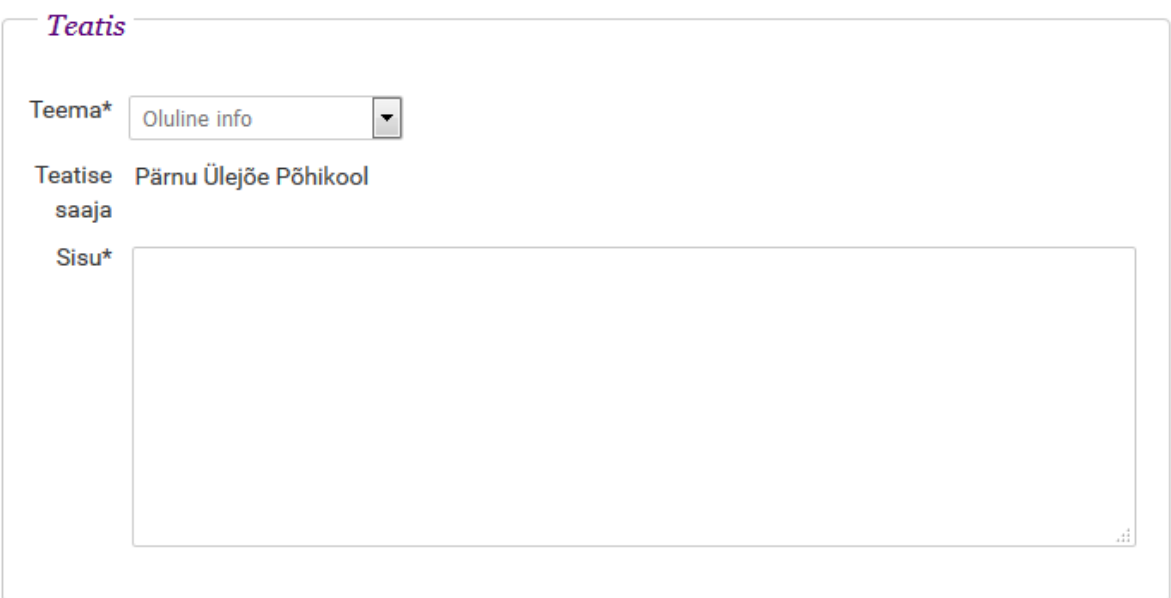

Saada teatis

## <span id="page-12-0"></span>**9. Koolitoetuse taotlused**

Lapsevanema Avalehel tabelis "Minu lapsed" või menüüvalikus "Minu lapsed" on näha lapse juures "Tegevused" lahtris nuppu "Koolitoetus".

 $-M$ inu lapsed

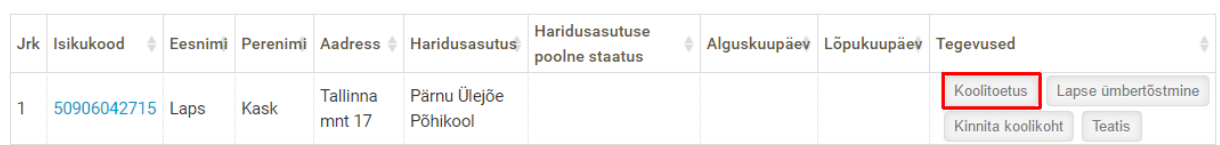

Esita taotlus

Koolitoetuse nuppu näidatakse lapse juures ainult siis, kui laps ja vähemalt üks lapse vanematest oli käesoleva aasta 1. jaanuari seisuga Pärnu linna elanikud.

Nupp on nähtav alates taotluste esitamise alguskuupäevast kuni 30 päeva pärast esitamise lõppkuupäeva.

Nupp [Koolitoetus] viib koolitoetuse esitamise lehele, kus on:

- kõik valitud lapse kohta antud õppeaastal tehtud koolitoetuse taotlused
- nupp "Esita taotlus" (kui esitamine on lubatud)

Tagasi: Avaleht | Minu lapsed |

## Koolitoetuse taotlused: Laps Kask

Siia tuleb selgitav tekst lapsevanema jaoks.

#### Taotlusi pole esitatud

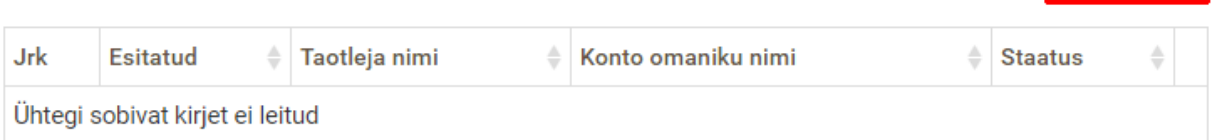

Koolitoetuse taotlemise vorm (lapsevanemale):

- kasutaja isikukood eeltäidetud, muuta ei saa, kohustuslik
- kasutaja eesnimi eeltäidetud, muuta ei saa, kohustuslik
- kasutaja perenimi eeltäidetud, muuta ei saa, kohustuslik
- e-post eeltäidetud (kui võimalik), saab muuta, e-post või telefon peavad olema märgitud
- telefon eeltäidetud (kui võimalik), saab muuta, e-post või telefon peavad olema märgitud
- taotluse tekst eeltäidetud mittemuudetav standardtekst.
- **IBAN** kohustuslik, sisestatav
- konto omaniku isikukood kohustuslik, vaikimisi kasutaja isikukood
- konto omaniku ees- ja perenimi kohustuslik, vaikimisi kasutaja nimi
- kinnituskast "Kinnitan, et koolitaotluse taotlemiseks ei ole esitatud valeandmeid.", vaikimisi valimata
- kinnituskast "Olen nõus saama toetuse taotlemisega seotud kirjavahetust avaldusel märgitud eposti aadressile" - vaikimisi valitud
- nupud [Esita taotlus] ja [Loobu]

## Koolitoetuse taotlus

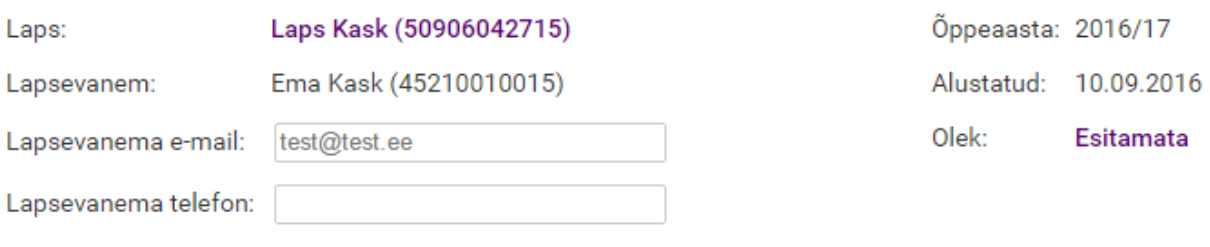

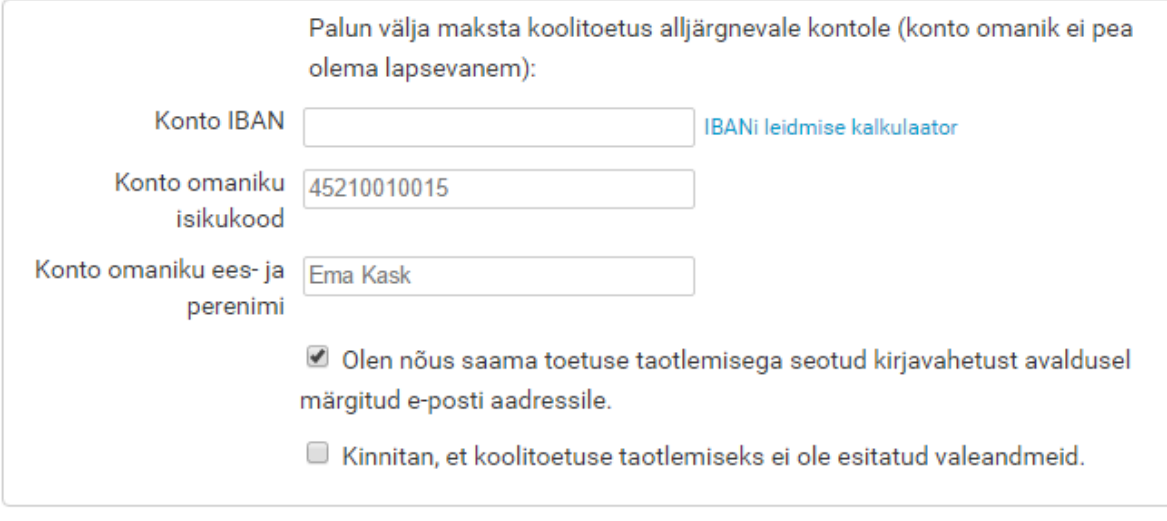

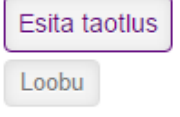

Poolikut taotlust enne esitamist salvestada ei saa. Esitatud taotlust saab muuta (s.h. Loobuda) kuni taotluste esitamise lõpukuupäevani.

Kasutaja esitab taotluse (nupp [Esita taotlus]):

Taotluse esitamine ei õnnestu juhul kui:

- mõni kohustuslik väli on täitmata
- IBAN ei ole korrektne
- kinnituskast (kinnitan, et ...) ei ole märgitud
- taotluse esitaja on selle lapse kohta taotluse juba esitanud (v.a. loobutud taotlused)

Sellisel juhul annab süsteem veateade.

e Olumnous saama tootuse taotiemisega seotuu mijavanetust avaluusei märgitud e-posti aadressile.

Kinnitan, et koolitoetuse taotlemiseks ei ole esitatud valeandmeid.

#### Esita taotlus

Loobu

Kohustuslik väli täitmata: Konto IBAN number!

Kui taotluse esitamine õnnestus:

- taotlus muutub ametnikule nähtavaks
- taotluse olek on Menetlemisel

## Koolitoetuse taotlused: Laps Kask

Siia tuleb selgitav tekst lapsevanema jaoks.

#### Täname taotluse esitamise eest!

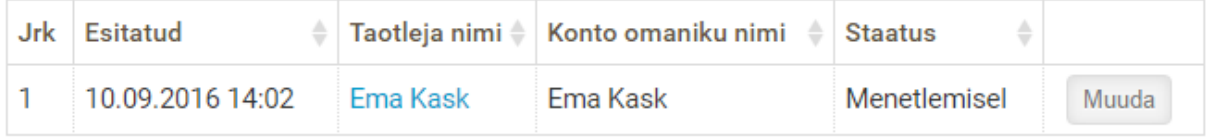

Mõnel erijuhul võib taotluse staatus olla peale esitamist ka teistsugune:

(1) Kui laps on riiklikul ülalpidamisel, lükatakse taotlus esitamisel kohe tagasi, staatus on "Tagasilükatud".

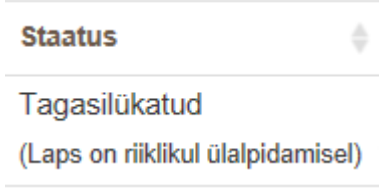

(2) Kui lapse teine vanem on taotluse juba teinud, jääb taotluse staatuseks "Järjekorras". Kui sama lapse kohta on tehtud kaks taotlust, siis rahuldatakse neist ajaliselt esimene taotlus, v.a. juhul kui esimene taotlus vaidlustatakse.

Peale taotluste menetlemist ametniku poolt näeb lapsevanem koolitoetuste lehel oma taotluse tulemust, Rahuldatud või Tagasilükatud.

# Koolitoetuse taotlused: Laps Kask

Siia tuleb selgitav tekst lapsevanema jaoks.

#### Taotluste esitamine ei ole hetkel lubatud

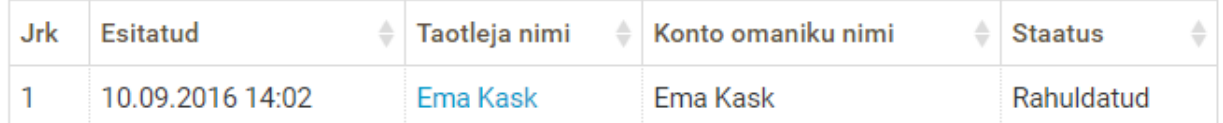

Kui laps ei käi taotluse menetlemise päeval Pärnu linna koolis 1.klassis, lükatakse taotlus tagasi põhjusega "Laps ei käi Pärnu koolis 1. klassis". Tagasilükkamise põhjus on nähtav taotluste nimekirjas "Staatuse" veerus staatuse väärtuse all väiksemas kirjas.

**Staatus** 

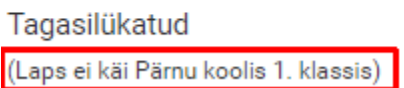

Tagasilükkamise põhjendus on näha ka taotluse vormi vaates.

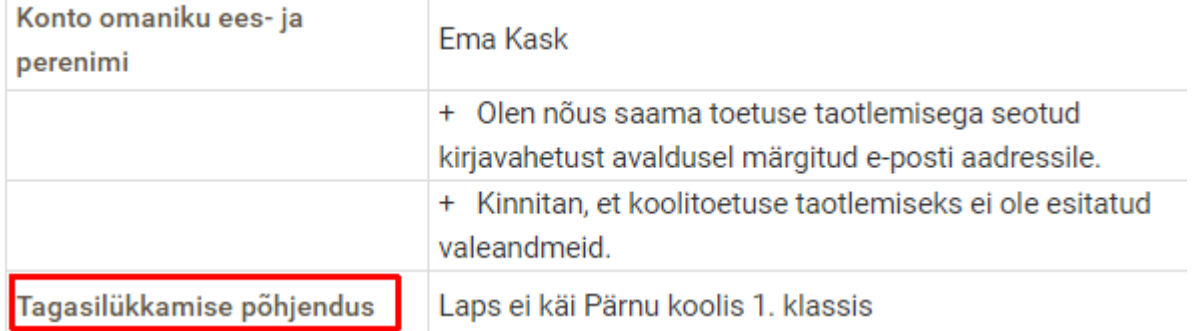

Kui kasutaja on andnud selleks loa ja sisestanud oma e-posti aadressi, saadetakse ka kasutaja e-postile teade koolitoetuse taotluse menetlemise kohta.

## <span id="page-16-0"></span>**10. Muud süsteemi osad ja võimalused**

- 1. Menüüvaliku "Abi" lehel on toodud käesolev kasutusjuhend ja muud abimaterjalid.
- 2. Süsteemist väljalogimiseks on menüüvalik "Välju".

## <span id="page-17-0"></span>**11. Olulisemad kuupäevad**

5. märts

Ülelinnaliste koolide (k.a. muusikaklass ja spordiklass) ja erakoolide vastuvõtt on lõppenud.

10. märts

Teostatakse laste automaatne paigutus põhikoolidesse lähtudes Rahvastikuregistri 10. märtsi andmetest.

#### **20. märts**

Vanematele ja koolidele avalikustatakse andmed lapsele määratud elukohajärgse kooli kohta. Algab elukohajärgse kooli kinnitamine lapsevanema poolt. Algab määratud elukohajärgse kooli muutmise taotluste esitamine.

#### **20. aprill**

Lõpeb määratud elukohajärgse kooli muutmise taotluste vastuvõtmine.

#### 30. aprill

Kõik elukohajärgse kooli muutmiseks tehtud taotlused on läbi vaadatud. Vanem peab olema üldjuhul esitanud kooli vastuvõtudokumendid.

1. mai

Vanemad saavad hakata koolilt või haridus- ja kultuuriosakonnalt taotlema lapse kooli vastuvõtmist vabale kohale.

Algab koolides taotluste vastuvõtt vanematelt, kelle laps ei ole Pärnu linna elanik.

Soovi korral on lapsevanemal võimalus taotleda haridus- ja kultuuriosakonnalt elukohajärgse kooli määramist.